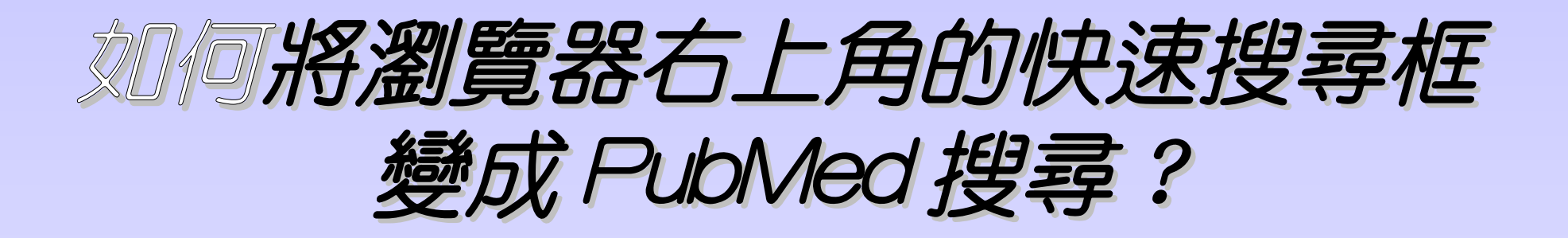

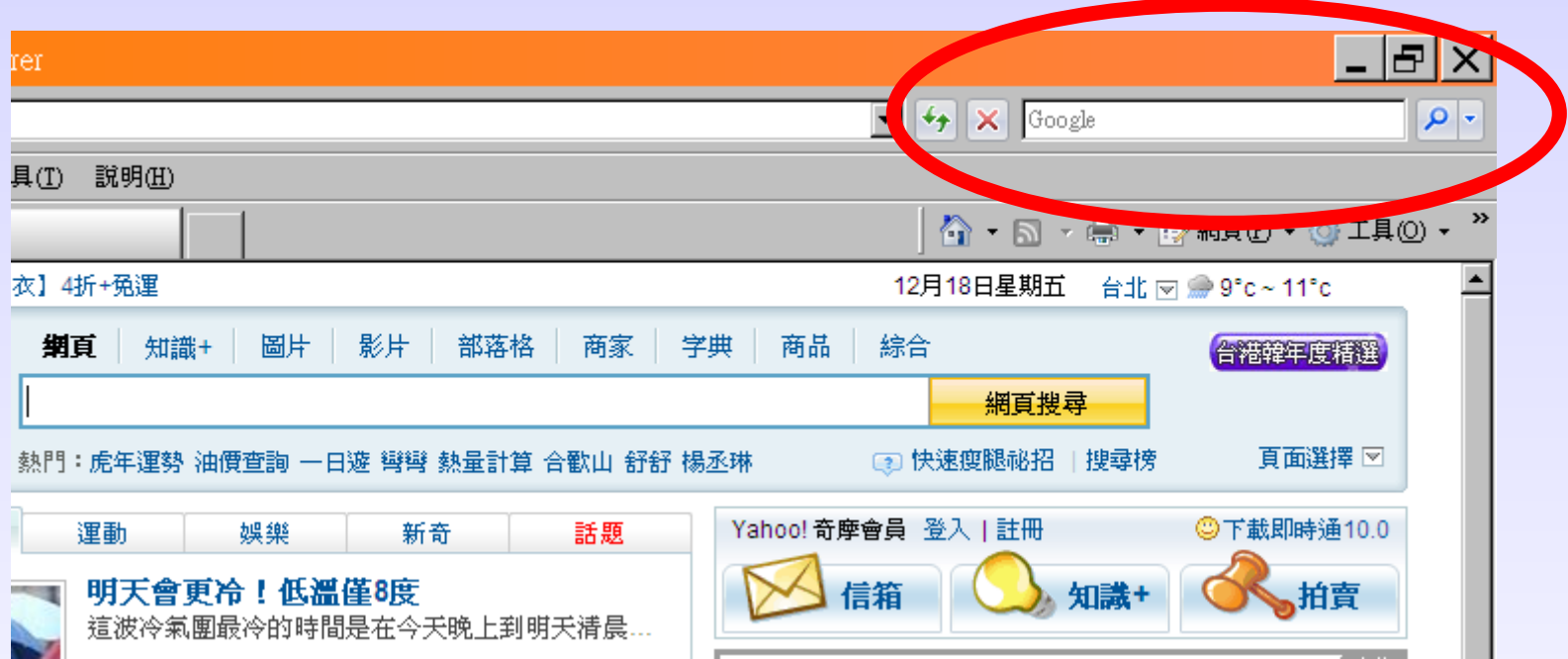

# Step1: 在網址列打入 www.pubmed.org

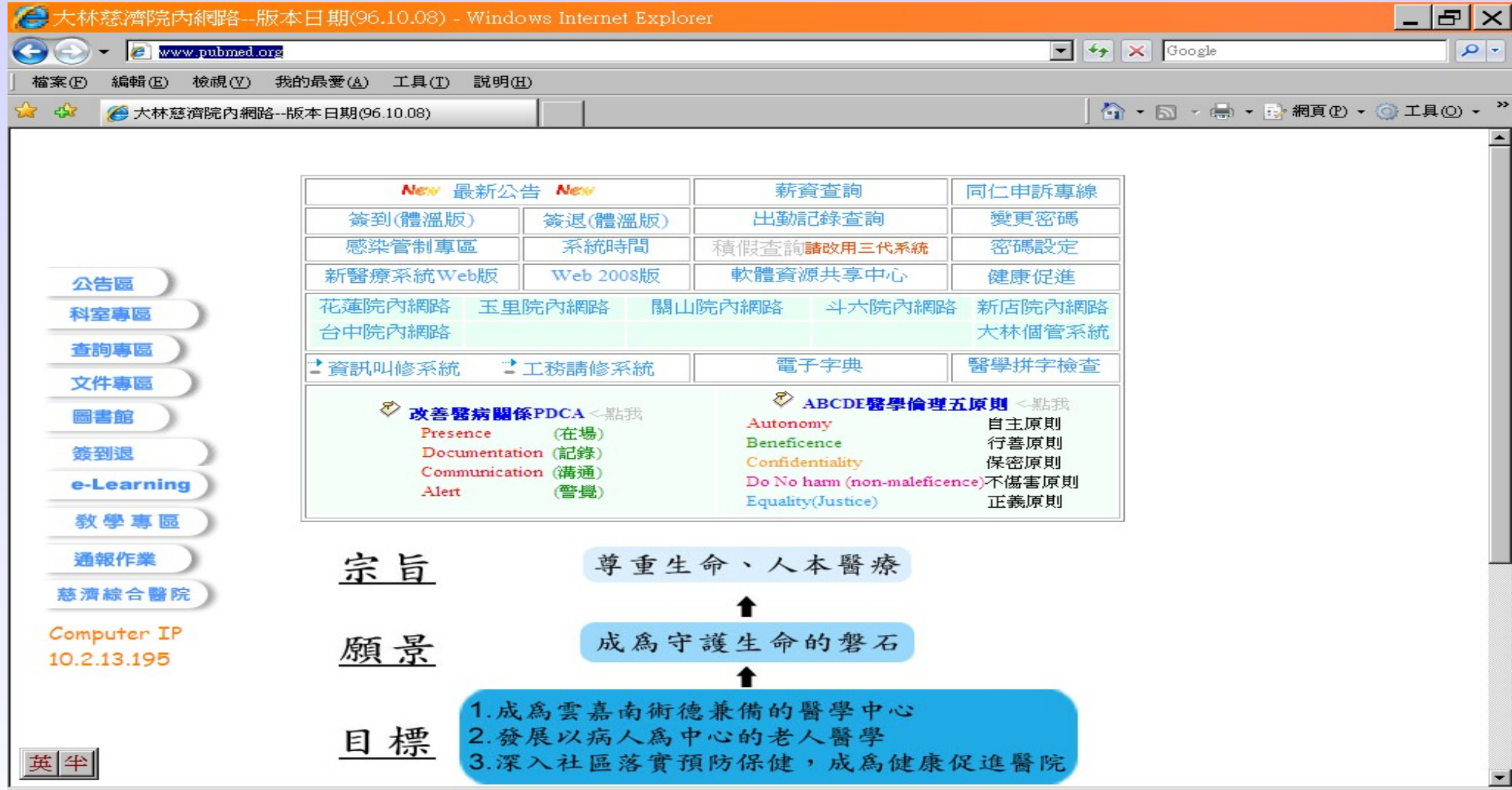

# Stpe2: 連到 PubMed 首頁

#### S NCBI Resources ⊙ How To ⊙ My NCBI | Sign In Search: PubMed Advanced search Help Pu  $led_{.gov}$  $\overline{\phantom{0}}$ Search Clear U.S. National Library of Medicine National Institutes of Health **Welcome to PubMed** PubMed comprises more than 19 million citations for biomedical articles from MEDLINE and life science journals. Citations may include links to full-text articles from PubMed Central or publisher web sites. **Using PubMed PubMed Tools More Resources** MeSH Database **PubMed Quick Start** Single Citation Matcher New and Noteworthy **Batch Citation Matcher** Journals Database **Clinical Queries Clinical Trials PubMed Tutorials Full Text Articles Topic-Specific Queries** E-Utilities PubMed FAQs LinkOut

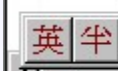

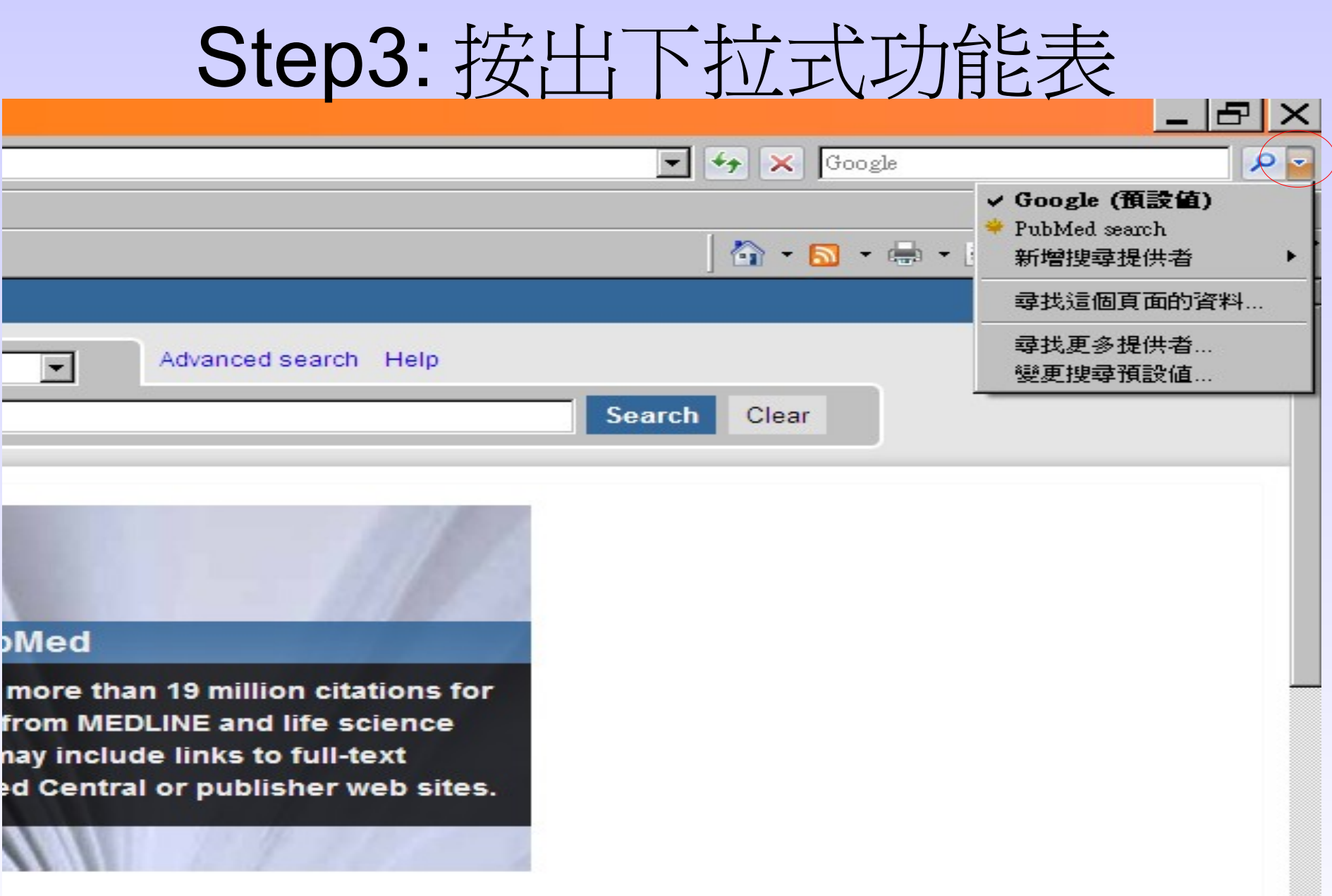

### Step4: 新增搜尋提供者→ PubMed search

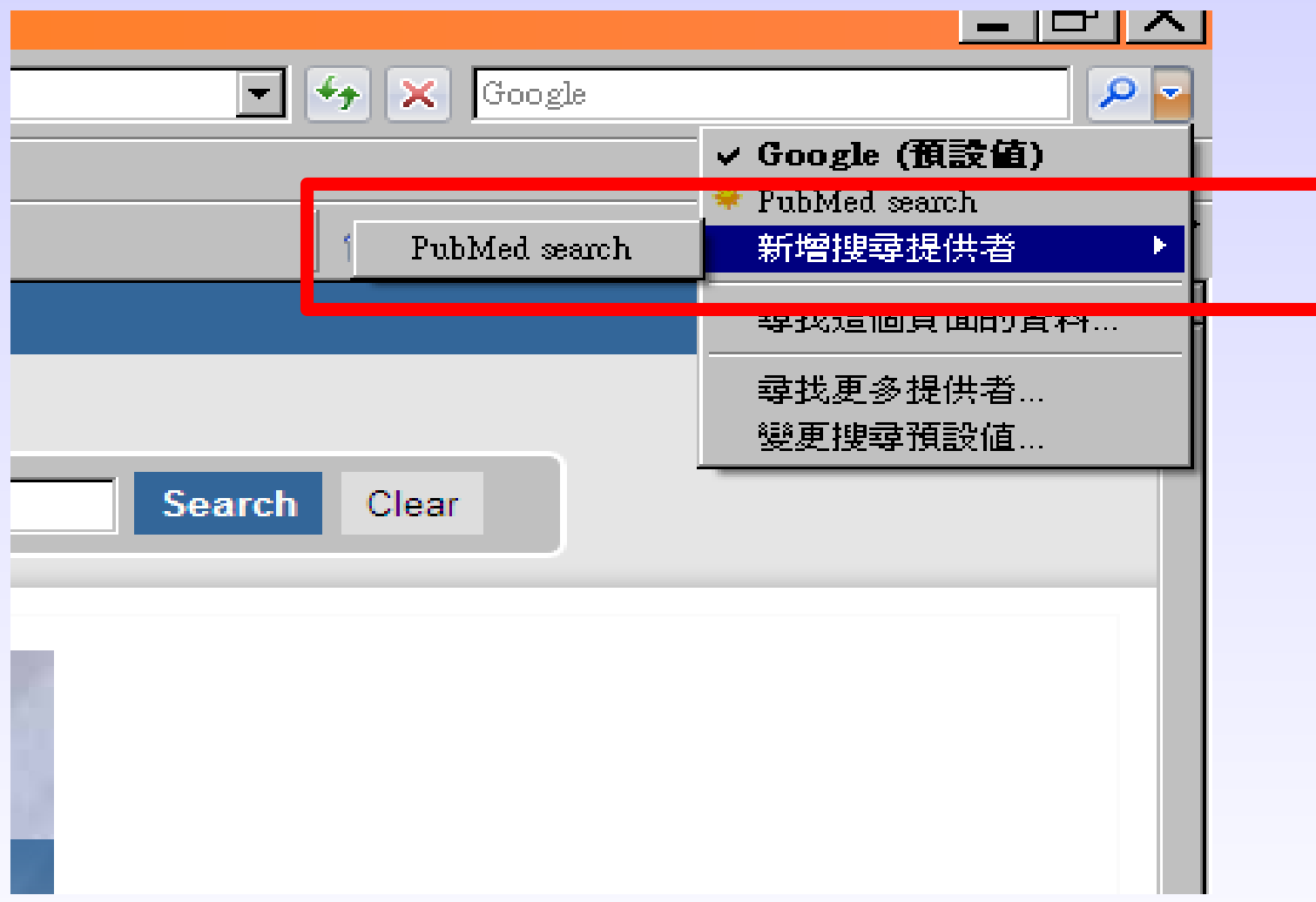

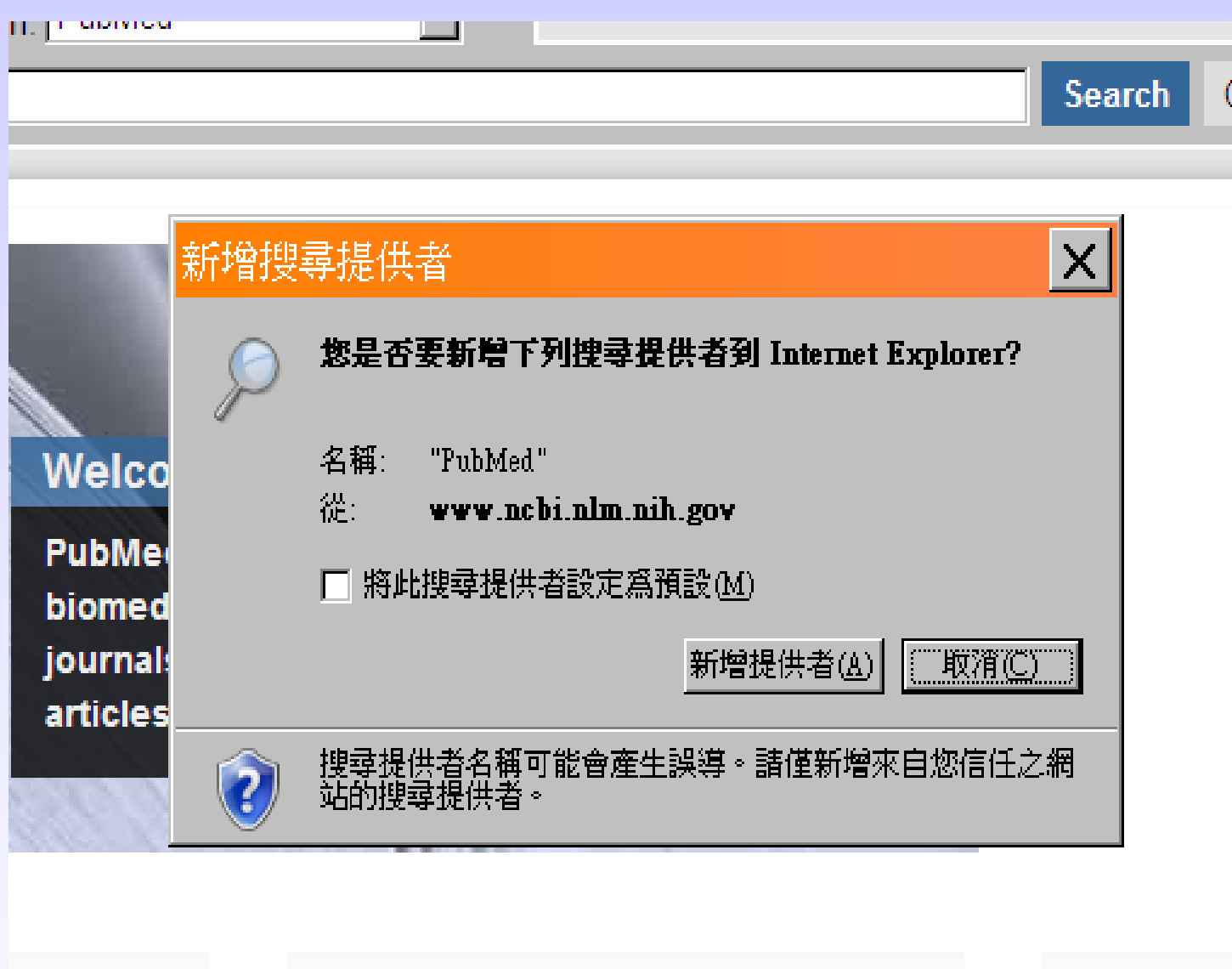

**PubMed Toole** 

More Re

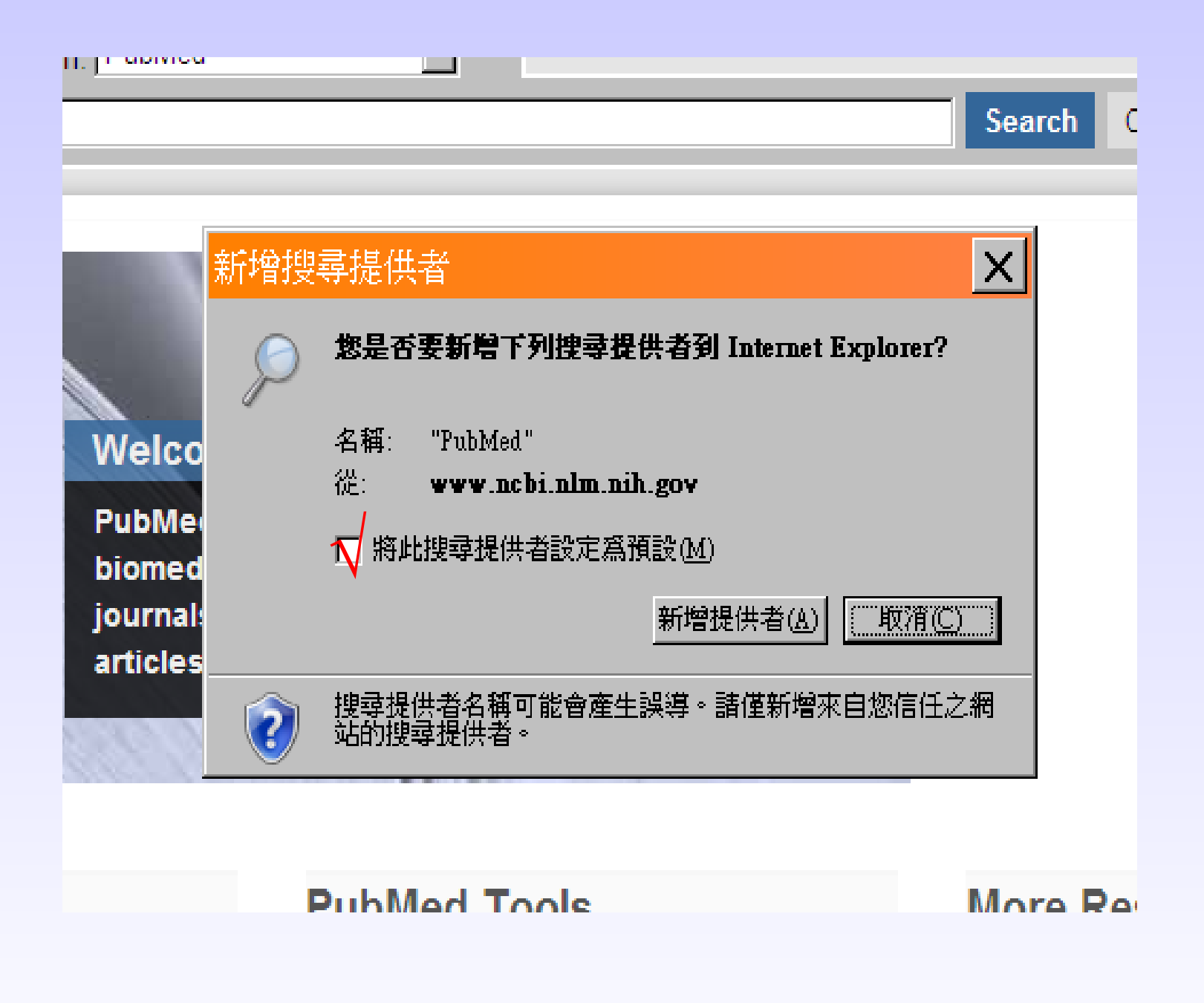

# 快速搜尋框的預設值變成 PubMed 了

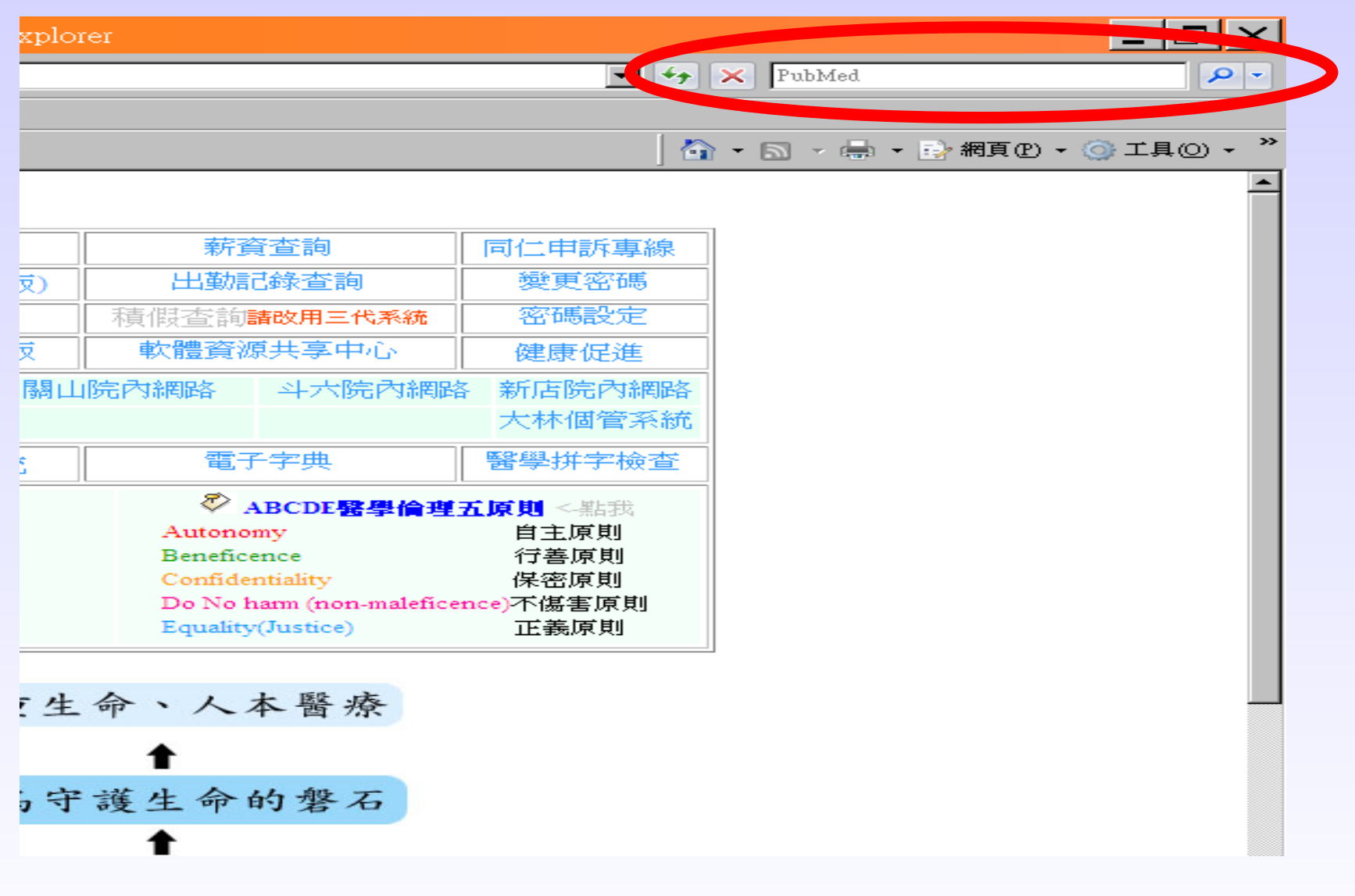

測試看看 ...

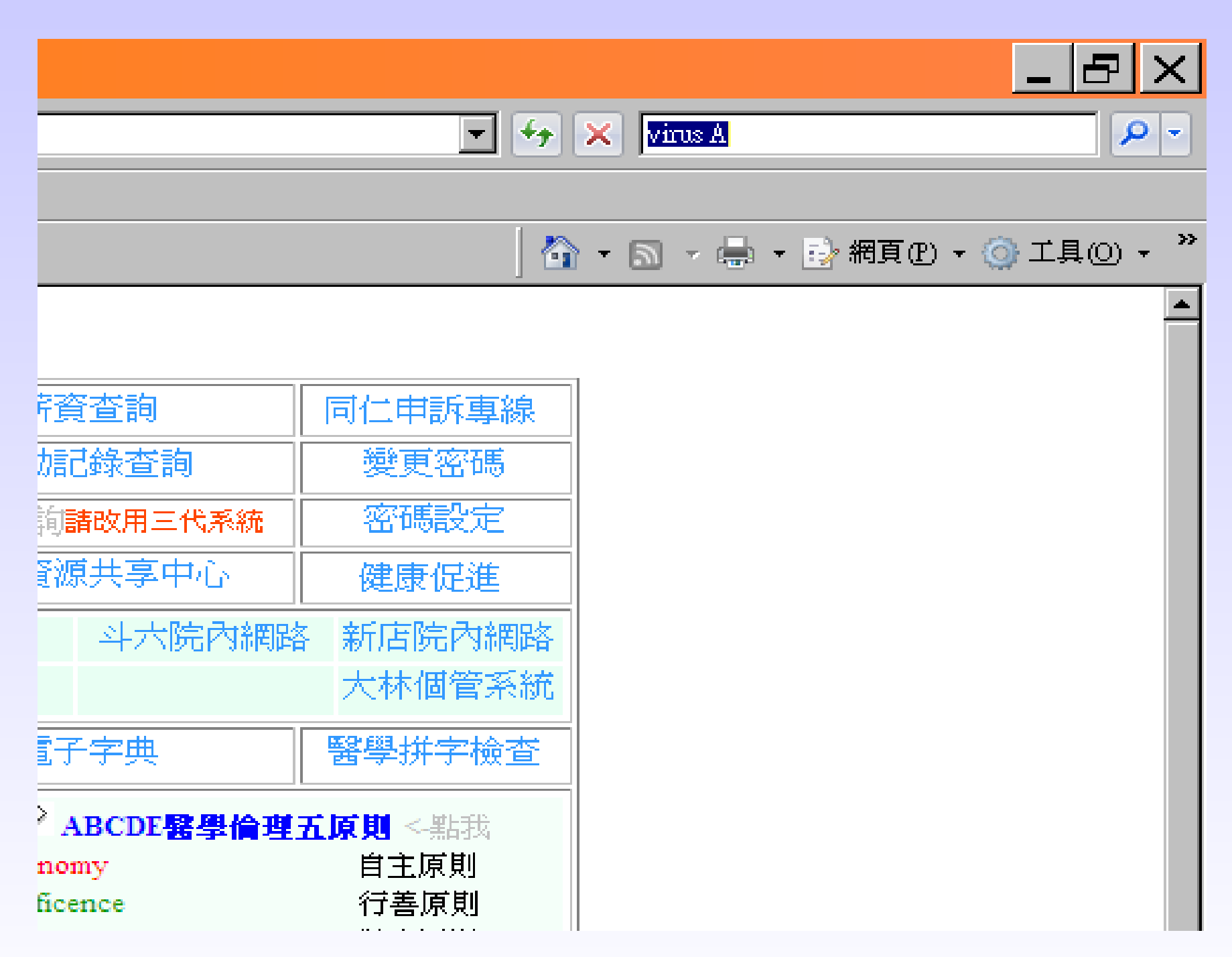

## 自動跳到 PubMed 了 !

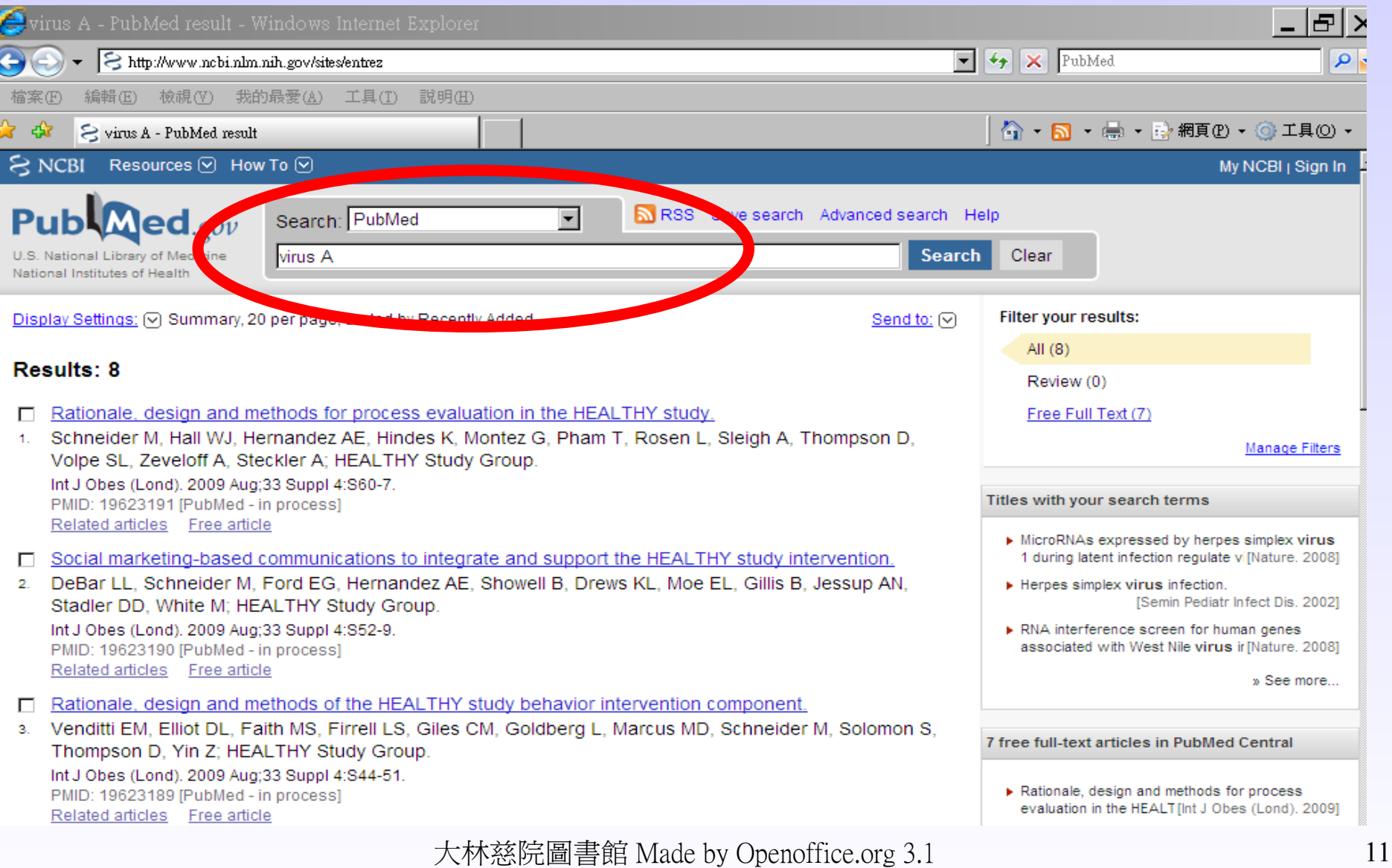

在家裡也一樣 ...

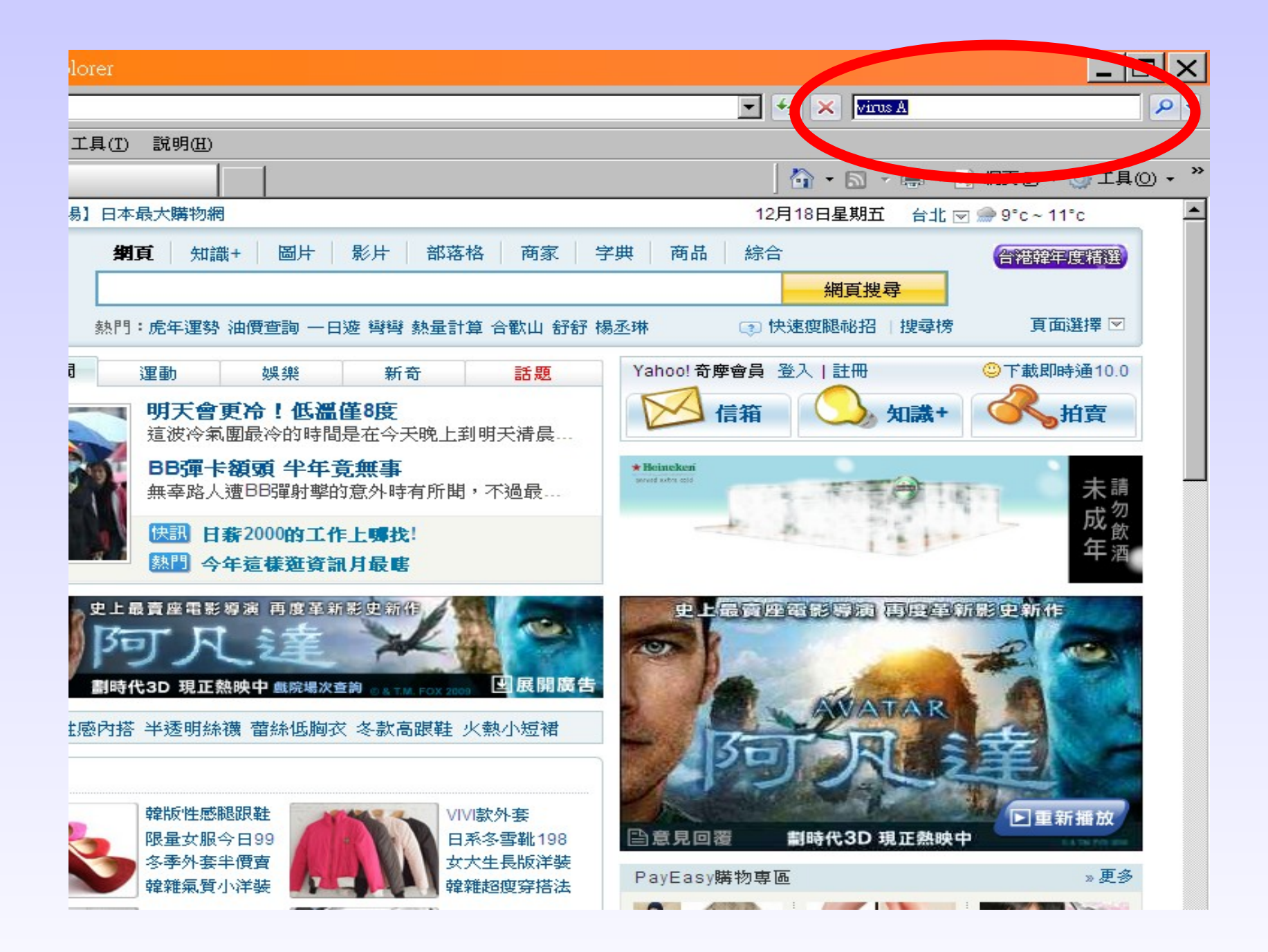

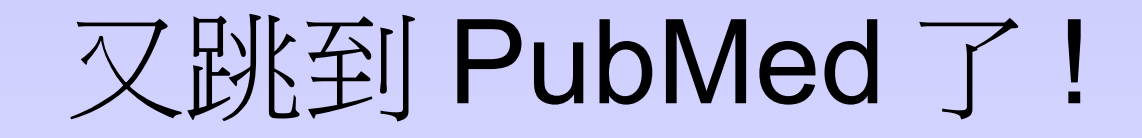

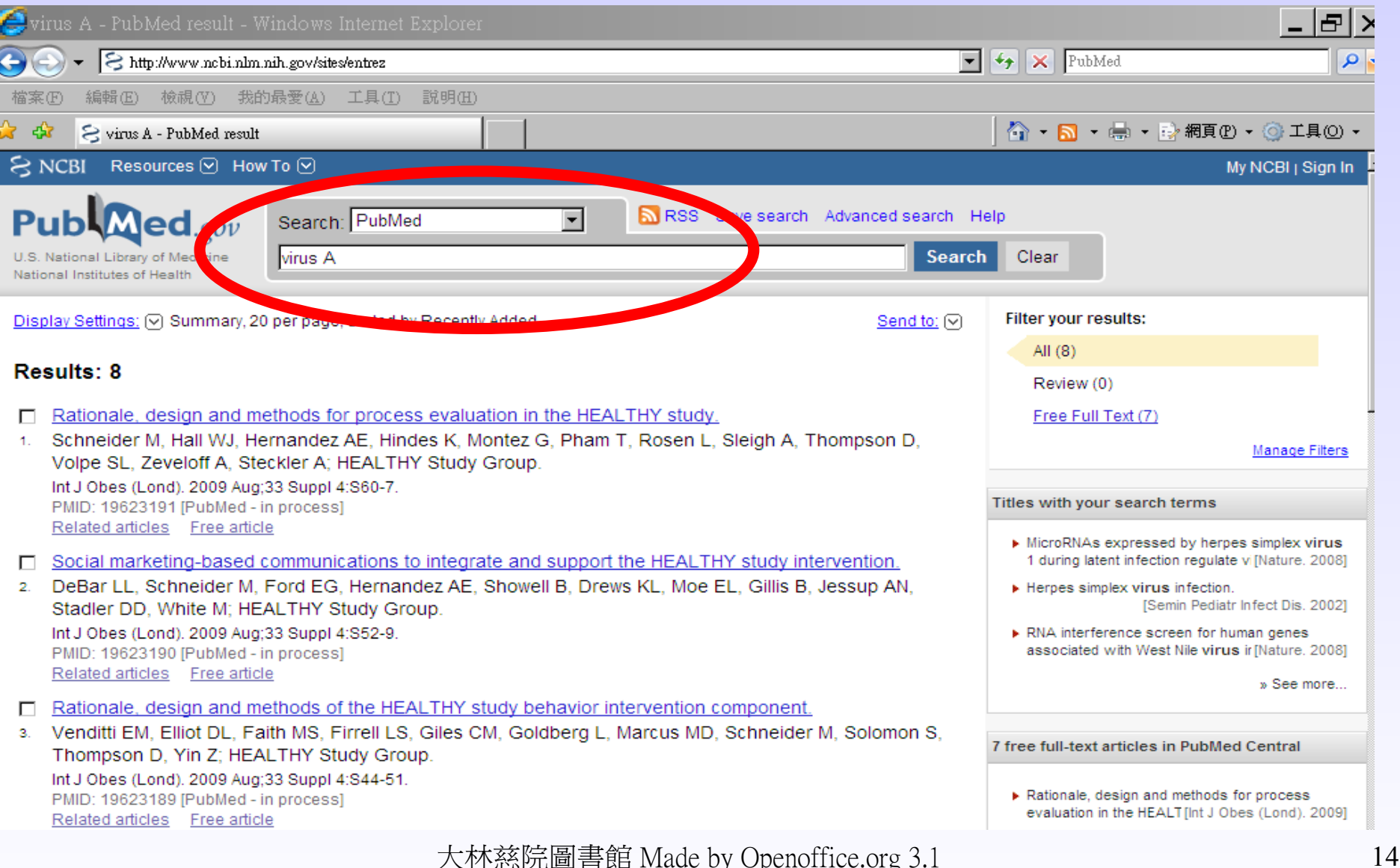